# **«МКТ-Обработка реестров счетов» (ТФОМС)**

Программа **«МКТ-Обработка реестров счетов»** предназначена для приѐма счетов от медицинских организация (МО) за пролеченных больных, определение плательщика, проведение форматно-логического контроля (ФЛК) и формирование отчѐтности специалистами страховых медицинских организаций (СМО) и Территориальных фондов обязательного медицинского страхования (ТФОМС), занимающихся приѐмом и обработкой реестров счетов на медицинские услуги.

Реестры счетов, сформированные в медицинских организациях по плательщикам, принимаются страховой медицинской организацией для проведения их регистрации, проведения медико-экономического контроля. Актуальность использования информационных технологий обусловлена необходимостью повышения эффективности взаимодействия медицинских и страховых организаций, сокращения сроков обработки реестров счетов, формирования возвратных счетов.

Программа **«МКТ-Обработка реестров счетов»** позволяет принять корректные прейскуранты из программы **«МКТ-Проверка тарифов»** и произвести контроль выставленных медицинскими организациями (МО) счетов за пролеченных больных в рамках территориальной программы государственных гарантий, в том числе затраты на «модернизацию», и произвести выгрузку данных для передачи в **«МКТ-Экспертиза качества»**.

Программа **«МКТ-Обработка реестров счетов»** разработана в соответствии с приказом Федерального фонда обязательного медицинского страхования от «01» декабря 2010 г. № 230 (в части МЭК) и другими нормативными документами с учетом Положения об информационном обмене в конкретном регионе.

**Решаемые задачи.** Медико-экономический контроль осуществляется специалистами страховых медицинских организаций и территориальных фондов обязательного медицинского страхования. Проводится контроль всех случаев оказания медицинской помощи по обязательному медицинскому страхованию в целях:

1. проверки реестров счетов на соответствие установленному порядку информационного обмена в системе обязательного медицинского страхования;

2. идентификации лица, застрахованного конкретной страховой медицинской организацией (плательщика);

3. проверки соответствия оказанной медицинской помощи:

a) Территориальной программе обязательного медицинского страхования;

b) условиям договора на оказание и оплату медицинской помощи по обязательному медицинскому страхованию;

c) действующей лицензии медицинской организации на осуществление медицинской деятельности;

4. проверки обоснованности применения тарифов на медицинские услуги.

## **Применение программы «МКТ-Обработка реестров счетов»**

Основные функции программы **«МКТ-Обработка реестров счетов»**:

- Регистрация и приём счетов;
- Проверка счетов;

<u> MedKomTex</u> **ИНТЕГРИРОВАННЫЕ РЕШЕНИЯ** 

Формирование отчѐтов;

Управление списком отчетных периодов;

- Прием прейскурантов;
- Импорт данных и справочников.

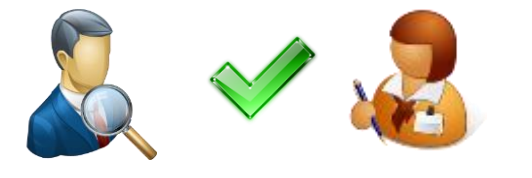

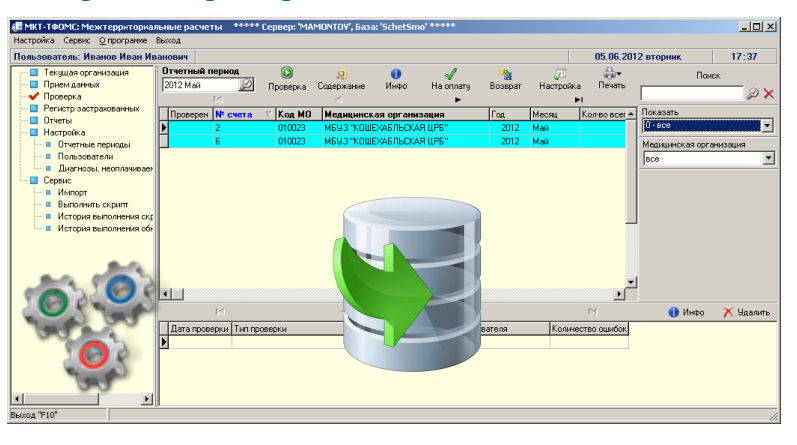

 **350020, г. Краснодар, ул. Бабушкина, 295, оф. 7.3. +7 (861) 991-03-50; +7 (906) 434-39-05; +7 (906) 434-39-58 (Whatsapp, Telegram) E-Mail: vnedr@medcomtech.ru, www.medcomtech.ru**

# **www.medcomtech.ru «МКТ-Обработка реестров счетов»**

# **Технология работы с программой «МКТ-Обработка реестров счетов»**

Для обработки счетов в **«МКТ-Обработка реестров счетов»** необходимо выполнить следующую последовательность действий:

Koa CMC

**EMail** 

THINKING SAD ME ДИЦИНСКАЯ СТРАХОВАЯ КОМПАНИЯ "СОЛИДАРНО

PECTIVE THE FREMENCE TO POZIMARKOTI, MILCOBETCKAR, 184 **EXEALT CONTRACTOR DE LA CARDI**<br>EXBAL UNI, 3-R IPPUHJEHCKAR, JLS

Информация о счете

 $N^2$  9

JUR MA:

-<br>Тип счета Осно

Счет

Bcero

Возвр

Ha onnary

Закрыть "F10"

,<br>Imany

Koa cyfeiriad PR no DKATO 79000 Pechyfora Amico

**T20410226** SOVITA\_ADVGEYA@MAIL.RL

## 1. Выполнить настройку параметров.

2. Импортировать справочники.

3. Выбрать СМО (или ТФОМС) в режиме «Текущая организация».

4. Заполнить справочники в режиме «Настройка справочников».

5. Создать отчетный период.

6. Произвести импорт от ФОМС справочника услуг с утвержденными тарифами на медицинские услуги.

7. Выполнить проверку на правильность заполнения счетов, экономический контроль и проверку по БД застрахованных.

8. Сформировать файлы возврата, файлы для медицинской экспертизы, отчеты.

9. Закрыть отчѐтный период.

#### **Режим «Приём счетов»**

В режиме «Приѐм счетов» выполняются следующие операции: приѐм реестров счетов из МО, проверка на правильность заполнения, формирование файла ФЛК.

#### **Режим «Отчётные периоды»**

Отчѐтный период – период времени, за который идѐт приѐм реестров счетов от ТФОМС и формирование совокупной отчѐтности.

Открытый отчѐтный период – период, у которого нет даты закрытия. Открытый отчѐтный период всегда только один и он последний. Приѐм новых реестров счетов идѐт только в открытый отчѐтный период. Информация в закрытом отчѐтном периоде не изменяется, но еѐ можно всегда просмотреть.

Режим «Отчѐтные периоды» состоит из панели инструментов и рабочего окна. Рабочее окно состоит из месяца отчѐтного периода, даты его открытия и даты его

закрытия. В этом режиме производится создание, редактирование и удаление отчѐтных периодов.

## **Режим «Проверка»**

Режим «Проверка счетов» предназначен для проверки счета на правильность заполнения полей, проведения экономической экспертизы и проверке по БД застрахованных, а также для формирования возвратных счетов и файлов для медицинской экспертизы.

Перед приѐмом счета надо правильно настроить критерии проверки счета при приѐме. Для этого надо нажать кнопку «Настройка». Появляется окно «Настройка критериев проверки счетов», в котором галочкой отмечены параметры проверки счета.

Для просмотра информации о приѐме конкретного счета необходимо выделить этот счѐт

и нажать кнопку «Инфо», в появившемся окне «Параметры проверки счета» находится вся информация о счете.

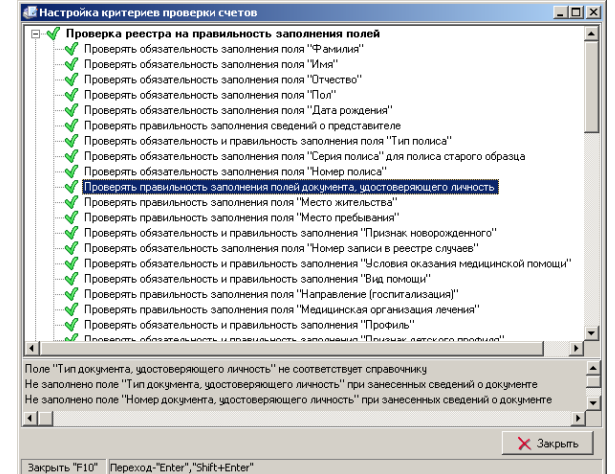

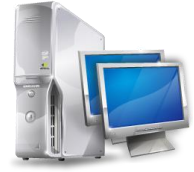

 $-101 \times$ 

 $17:34$ 

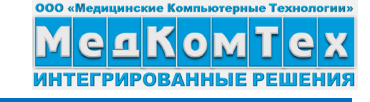

 $05.052012$  exercises

**Higher 185000** 

 $m$  29.07.2005

Год 2005

т к оплате не принят

65

65

 $\overline{0}$ 

іатологическая поликлиника №1", г

Месяц Июнь

9 161.11

9 161 11

 $0.00$ 

% or scero

Х Закрыть

 $100$ 

 $\mathbf{0}$ 

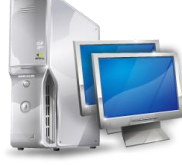

#### **Режим «Проверка счетов»**

Проверка реестра счетов проводится в три этапа:

1. Проверка реестра на правильность заполнения полей: проверяется заполнение обязательных полей и полей, заполненных в соответствии со справочниками.

2. Экономическая экспертиза: проверяется персональный счѐт на правильность выставленной суммы; проверяются цены на соответствие утверждѐнным тарифам; проверяются диагнозы на возможность их оплаты в системе ОМС; проводится проверка на дублирование услуг в счѐте и на счета, выставленные дважды на оплату.

3. Проверка реестра по базе данных застрахованных: проверяется наличие пациента в БД застрахованных; правильность его полисных данных;

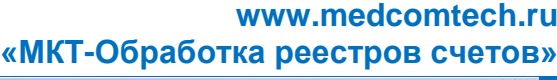

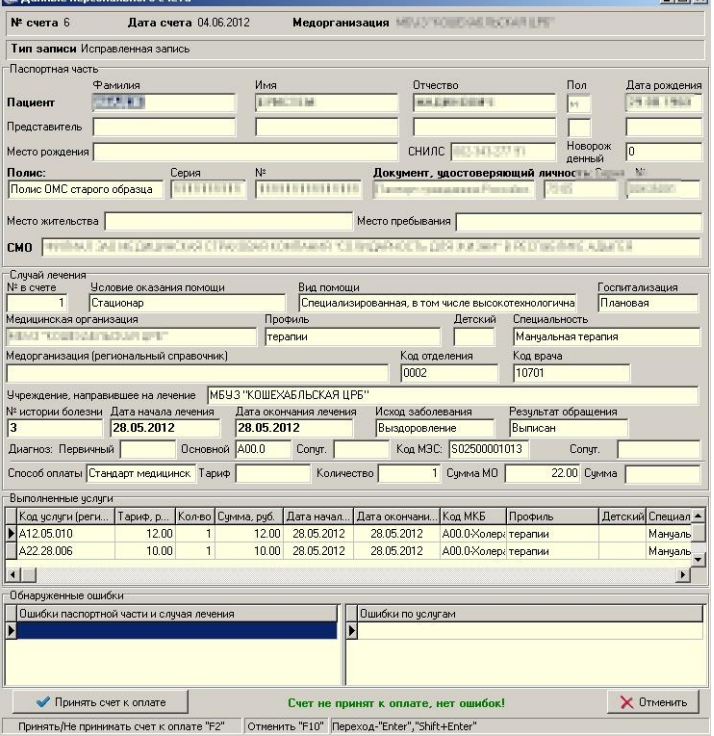

правильность категории пациента (работающий или неработающий).

Проверять счѐт можно поэтапно или комплексно, выбрав сразу три критерия для проверки.

По окончании проверки будет выдано сообщение о количестве найденных ошибок.

#### **Режим «Отчёты»**

Режим «Отчѐты» предназначен для формирования выходных форм по результатам проверки счетов.

Главное окно режима «Отчѐты» содержит список выходных форм, которые можно сохранить в формате MS Excel.

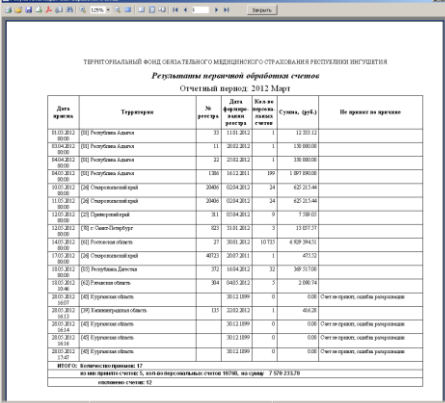

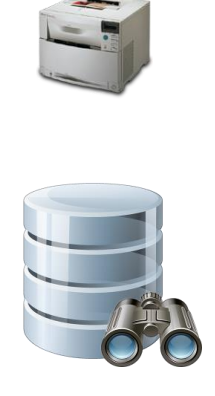

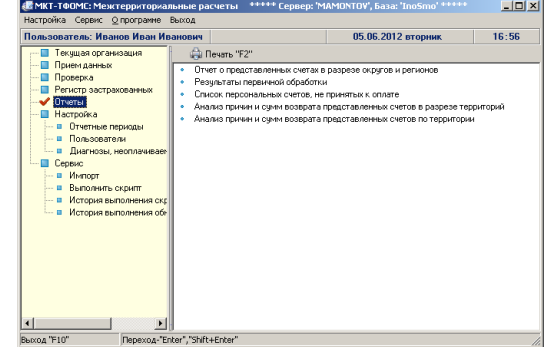

Программа **«МКТ-Обработка реестров счетов»** имеет Свидетельство РОСПАТЕНТа о государственной регистрации программы для ЭВМ № 2010612426; заявка № 2010610819 от 17.02.2010 г.

Ссылка в Интернет **<http://medcomtech.ru/Products/Tfoms/obrreestr.html>**